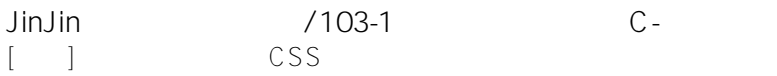

JinJin / November 08, 2011 11:25PM [\[講義\] 網頁文字連結的CSS設定](http://mepopedia.comhttp://mepopedia.com/forum/read.php?2024,17625,17625#msg-17625)

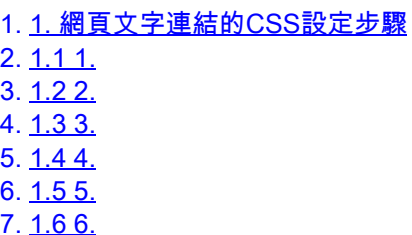

很多同學使用了文字的連結,為了使畫面看起來更有設計感,可以由CSS做簡單的設定,即可有不同的視覺效果。 另外若從網頁或WORD上複製文字,不想整個格式及連結一起複製,可至

**編輯→偏好設定→複製/貼上** 設定

預設為**具有結構與基本格式**,可改為**只有文字**

如圖所示,網頁上就不會有太多文字連結

[IMG]http://i1136.photobucket.com/albums/n481/parkparkyang/copy-01.jpg[/IMG]

[hr]

## **1. 網頁文字連結的CSS設定步驟**

**1. 1.**

[IMG]http://i1136.photobucket.com/albums/n481/parkparkyang/link-01.jpg[/IMG]

**2. 2.**

[IMG]http://i1136.photobucket.com/albums/n481/parkparkyang/link-02.jpg[/IMG]

## **3. 3.**

[IMG]http://i1136.photobucket.com/albums/n481/parkparkyang/link-03.jpg[/IMG]

**4. 4.**

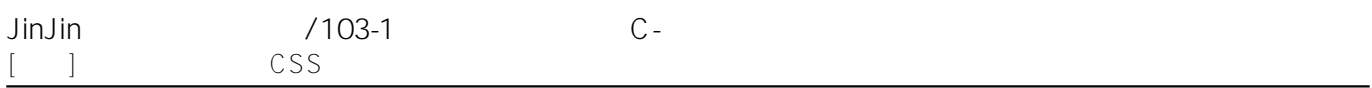

[IMG]http://i1136.photobucket.com/albums/n481/parkparkyang/link-04.jpg[/IMG]

**5. 5.**

[IMG]http://i1136.photobucket.com/albums/n481/parkparkyang/link-05.jpg[/IMG]

## **6. 6.**

[IMG]http://i1136.photobucket.com/albums/n481/parkparkyang/link-06.jpg[/IMG]

如範例檔的連結,預設及滑鼠移過都有不同的視覺改變 http://mepopedia.com/~jinjin/web/hw04-1/links.html